### Introduction to Python

Subhayan De Email: Subhayan.De@usc.edu

Teaching Assistant CE 408: Risk Analysis in Civil Engineering (Fall 2017)

◆□▶ ◆□▶ ◆臣▶ ◆臣▶ 臣 の�?

# Installation

- Download Python: https://www.python.org/downloads/
- Mac and Linux users: you already have some version of the Python compiler in your computer.
- Open Terminal and type 'python' without the quotes
- > You should see something like the following screenshot:
- Install Pip (Package manager for Python) by typing sudo easy\_install pip

😞 🔯 🚺 📑 🐩 🖺 😢 😿 連 🕼 💭 干 🔗 🎯 🔜 🤳 📀

```
Last login: Thu Aug 24 14:09:49 on ttys000
Subhayans-MacBook-Pro:~ subhayan_apple$ python
Python 2.7.10 (default, Jul 14 2015, 19:46:27)
[GCC 4.2.1 Compatible Apple LLVM 6.0 (clang-600.0.39)] on darwin
Type "help", "copyright", "credits" or "license" for more informa
tion.
```

### Installation: Anaconda

- Another good option is Anaconda: Python data science platform (https://www.anaconda.com/what-is-anaconda/)
- Download from here: https://www.anaconda.com/download/#download
- After installing you will find this in your applications folder: Anaconda-Navigator

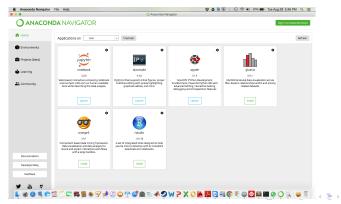

э

### Installation: Windows users

- 3 options:
- Opt. 1 Install Python compiler and Pip by following the steps available at: https://github.com/BurntSushi/nfldb/wiki/Python-&-pip-Windows-installation
- Opt. 2 Install WinPython (http://winpython.github.io/) or Anaconda (https://www.anaconda.com/what-is-anaconda/)

Opt. 3 Use a virtual machine (e.g., Oracle VM VirtualBox) with Linux Ubuntu and follow the steps on the previous slide.

### Build the codes

You can use the terminal to run the Python codes:

```
Type the following lines in the terminal:
   python
   print 'Hello, world!'
   Python 3.6 users: python
   print ('Hello, world!')
          This should produce an output like the figure here
                                   subhavan apple — bash — 65×18
       Last login: Thu Aug 24 14:09:49 on ttys000
       Subhayans-MacBook-Pro:~ subhayan_apple$ python
       Python 2.7.10 (default, Jul 14 2015, 19:46:27)
        [GCC 4.2.1 Compatible Apple LLVM 6.0 (clang-600.0.39)] on darwin
       Type "help", "copyright", "credits" or "license" for more informa
       tion.
       >>> print 'Hello, world!'
       Hello, world!
       >>> exit()
       Subhayans-MacBook-Pro:~ subhayan apple$
```

# Build the codes

- You can also use the terminal to run the Python codes using a Python script:
  - Type print 'hello python!' in a file using a text editor and save it as test.py
  - Python 3.6 users: type print ('hello python!')
  - Type the following lines in Terminal:

python test.py

This should produce an output like the figure here

```
Last login: Thu Aug 24 14:11:58 on ttys000
Subhayans-MacBook-Pro:~ subhayan_apple$ cd Google\ Drive/
Subhayans-MacBook-Pro:Google Drive subhayan_apple$ cd Python\ cod
es/
Subhayans-MacBook-Pro:Python codes subhayan_apple$ python test.py
hello python!
```

9 2 0 1 8 8 1 5 8 9 8 7 2 0 0 7 8 9 8 4 2 N 7 X 0 **4 4** 5 7 9 6 8 7 9

# Using an IDE: Sublime Text

You can also use any IDE (integrated development

environment) – e.g., Sublime Text, Jupyter, Spyder.

hello python! [Finished in 0.1s]

#### 

- Goto Tools and in the Build system select Python.
- Build the code in Sublime text using Ctrl+B or Cmd+B.
- If you are having trouble building from Sublime Text: https://www.youtube.com/watch?v=6ZpuwW-9T54 (thanks to Mr. Elezar Kenig)

# Using an IDE: Jupyter

- The Jupyter Notebook is an open-source web application that can contain live code, equations, visualizations and explanatory text.
- On top right click on the New button and select Python 3 or Python 2 depending on the python compiler version you have installed.

| CE408 - Additional Python Ric X 🙆 What is Anaconda?   Anacond X 🙆 Downloads   Anaconda X 🙄 Project Jupyter   Home | × C Google Drive/Python codes/ × | Subhayan |
|----------------------------------------------------------------------------------------------------|----------------------------------|----------|
| C O localhost:8888/tree/Google%20Drive/Python%20codes                                                             | ☆ 🙂 🗠 🔶 😁 🛄 🚥 🖬                  | ~ 0      |
| 💭 jupyter                                                                                                    | Logout                           |          |
| Files Bunning Clusters                                                                                            |                                  |          |
| Select items to perform actions on them.                                                                          | Upload New + D                   |          |
| 💿 🐱 / Google Drive / Python codes                                                                                 | Python 3                         |          |
| Ο                                                                                                    | Other 10                         |          |
| C Concrete_test.py                                                                                                | Text File 20                     |          |
| b descriptive_stat.zip                                                                                            | Folder yo                        |          |
| descriptive_statistics.py                                                                                         | Terminal                         |          |
| D histo_ex.py                                                                                                    | 16 hours ago                     |          |
| D toads.txt                                                                                                    | 7 days ago                       |          |
| D mLnia_axt.py                                                                                                    | 13 hours ago                     |          |
| D pyth_bookt.py                                                                                                   | a day ago                        |          |
| D pyth_book2.py                                                                                                   | a day ago                        |          |
| D test,py                                                                                                    | 7 days ago                       |          |
| b th_excpy                                                                                                    | 16 hours ago                     |          |
| D untitled.tot                                                                                                    | a day ago                        |          |

### Using an IDE: Jupyter

### ► Type *print ('hello python')* and click on the next button.

| CE408 - Additional Python Re: x Y 🕘 What is Anaconda?   Anacon: x Y 🕲 Downloads   Anaconda x Y 🙄 Google Drive/Python codes/ x Y 🙄 Unitied | × Subhayan           |
|----------------------------------------------------------------------------------------------------|----------------------|
| C O localhost:8888/notebooks/Google%20Drive/Python%20codes/Untitled.jpynb?kernel_name=python3                                             | 🖈 😅 🗠 🔶 😁 🛄 🛥 🗊 🗠 O  |
| Jupyter Untitled Last Checkpoint: a few seconds ago (unsaved changes)                                                                     | ngout                |
| File Edit View Insert Cell Kernel Widgets Help                                                                                            | Trusted # Python 3 O |
| B + 3≤ (2) B <sub>2</sub> + ↓ H ■ C Code ↓ □                                                                                              |                      |
|                                                                                                    |                      |
| <pre>In [1]: print ('hello python('))</pre>                                                                                               |                      |
| hello python:                                                                                                    |                      |
| In [ ]:                                                                                                    |                      |
|                                                                                                    |                      |
|                                                                                                    |                      |
|                                                                                                    |                      |
|                                                                                                    |                      |
|                                                                                                    |                      |
|                                                                                                    |                      |
|                                                                                                    |                      |
|                                                                                                    |                      |
|                                                                                                    |                      |
|                                                                                                    |                      |
|                                                                                                    |                      |
|                                                                                                    |                      |
|                                                                                                    |                      |
|                                                                                                    |                      |
|                                                                                                    |                      |
|                                                                                                    |                      |
|                                                                                                    |                      |
|                                                                                                    |                      |

(ロ)、(型)、(E)、(E)、 E) の(の)

# Using an IDE: Spyder

Type print ('hello python') in a new file and save it as test.py and press F5

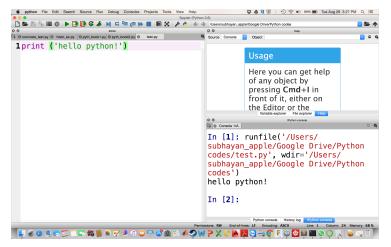

### Install Python libraries

- Using pip install numPy, SciPy, and matplotlib (libraries for the Python programming language) by typing the following in the terminal (Linux and Mac users): python -m pip install –upgrade pip pip install –user numpy scipy matplotlib ipython jupyter pandas sympy nose
- Anaconda users: already has these libraries installed
- Windows users: (Note: WinPython already has these libraries)
- Download .whl files from here: http://www.lfd.uci.edu/~gohlke/pythonlibs/
- Then type similar to the following in the command prompt for each of these packages: pip install scipy-0.18.1-cp27-cp27m-win\_amd64.whl
- Detailed instructions are available here: https://scipy.org/install.html

### Arithmetic operations

# Arithmetic operations a = 5 b = 10 c = a + b d = a - b e = a \* b f = a/b g = b \* \*aprint('a + b = ', c, 'a - b = ', d, 'aXb = ', e, 'a/b = ', f, 'b \* \*a = ',g)

◆□▶ ◆□▶ ◆臣▶ ◆臣▶ 三臣 - のへで

### Loop statements: for

| 🗅 📚 🕾 🐁 🗮 @ 🕨 🛃 🔀 🗳 🖌 🛤 🖙 🚝 🐡 🔳 🐻 🗙 🎤 🍼 🌾 🔶 Users/subhayan.apple/Google Drive/Python codes 🛛 😏    |                                     |                |              |              | <b>5</b> 1 |          |
|---------------------------------------------------------------------------------------------------|-------------------------------------|----------------|--------------|--------------|------------|----------|
| O O Editor                                                                                        | O O Variable explorer               |                |              |              |            |          |
| C+ © concrete_test.py © descriptive_statistics.py © histo_ex.py © loads.txt © test2.py © test3.py | \$ 쓰 의 카                            |                |              |              |            | <b>q</b> |
| 1#!/usr/bin/env python3                                                                           |                                     |                |              |              | Value      |          |
|                                                                                                   | Mean                                | float64        | 1            | 2.5          |            |          |
| 2# -*- coding: utf-8 -*-                                                                          | i                                   | int            | 1            | 3            |            |          |
| 3                                                                                                 | sum1                                | int64          | 1            | 10           |            |          |
| 4Created on Tue Aug 29 15:46:13 2017                                                              | X                                   | int64          | (4.)         | <u>1100</u>  | ÷          |          |
| 5                                                                                                 | ~                                   | 2              | ,            | Move         | л          |          |
| -                                                                                                 |                                     |                |              |              |            |          |
| 6@author: subhayan_apple                                                                          |                                     |                |              |              |            |          |
| 7 """                                                                                             |                                     |                |              |              |            |          |
| 8                                                                                                 |                                     | Variable exp   | orer File ex | plorer Help  |            |          |
| 9 import numpy as np                                                                              | 0 0                                 |                | IPython cons | sole         |            |          |
|                                                                                                   | Cansole 1/A                         |                |              |              |            | = Q,     |
| 10x=np.array ([1, 2, 3, 4])                                                                       | help                                | ->             | Pvtho        | n's o        | wn he      | ln       |
| 11 sum1 = 0                                                                                       |                                     |                | . ,          |              |            | - sp     |
| <pre>12 for i in range(len(x)):</pre>                                                             | system.                             |                |              |              |            |          |
| 13  sum1+=x[i]                                                                                    | object? -> Details about            |                |              |              |            |          |
|                                                                                                   | 'object', use 'object??' for        |                |              |              |            | •        |
| 14Mean = sum1/len(x)                                                                              | extra details.                      |                |              |              |            |          |
| 15print ('Mean = ',Mean)                                                                          |                                     |                |              |              |            |          |
|                                                                                                   |                                     |                |              |              |            |          |
|                                                                                                   | <pre>In [1]: runfile('/Users/</pre> |                |              |              |            |          |
|                                                                                                   | subhayan apple/Google Drive/        |                |              |              |            |          |
|                                                                                                   | Python codes/test2.py', wdir='/     |                |              |              |            |          |
|                                                                                                   |                                     |                |              |              |            | - /      |
|                                                                                                   | Users/subhayan_apple/Google         |                |              |              |            |          |
|                                                                                                   | Drive/Python codes')                |                |              |              |            |          |
|                                                                                                   | Mean                                | = 2.5          |              |              |            |          |
|                                                                                                   |                                     |                |              |              |            |          |
|                                                                                                   |                                     | Python console | History log  | IPython cons | sole       |          |
| Permissions: RW End-of-lines: LF Encoding: UTF-8 Line: 8 Column: 1 Memory: 73 %                   |                                     |                |              |              |            | ry: 73 % |

◆□ ▶ ◆□ ▶ ◆三 ▶ ◆□ ▶ ◆□ ▶

### Loop statements: if

```
M C C I N
                                                      /Users/subhayan_apple/Google Drive/Pvthon codes
0.0
G concrete tes... @ descriptive_statisti... @ histo_ex.py @
                              loads bit
                                                   @ vest if loop pv/ @
                                                             土日う
  2 .....
                                                                                             Value
                                                                     float64
                                                                                      2.5
                                                             Mean
  4 Created on Thu Aug 31 14:41:25 2017
                                                                                      2.5
                                                             Mean2 float64 1
                                                                     int
                                                                                       3
                                                             i.
  6@author: subhavan apple
                                                             sum1
                                                                     int64
                                                                                      10
  7 000
                                                                     int64
                                                                                (4.)
                                                             х
  9 import numpy as np
 10 x=np.array ([1, 2, 3, 4])
                                                                                 File explorer
                                                                                        Help
 11 \, \text{sum} 1 = 0
                                                                                Proton console
                                                             Can Console 1/A
                                                                                                   - Q
                                                             In [6]: runfile('/Users/
 13# for loop
 14 for i in range(len(x)):
                                                             subhavan apple/Google Drive/
 15
         sum1+=x[i]
                                                             Python codes/test if loop.py'.
                                                             wdir='/Users/subhayan apple/
 16Mean = sum1/len(x)
 17 print ('Mean = '.Mean)
                                                             Google Drive/Python codes')
                                                             Mean = 2.5
 18
 19# use numpy.mean() to calculate the mean
                                                             My code is correct!
 20 Mean 2=np.mean(x)
 21
                                                             In [7]:
 22# if loop
 23 if Mean==Mean2:
 24
         print('My code is correct!')
                                                                               History log
                                                                    Encoding: UTE-8
                                                                                              Memory: 77.9
```

▲ロト ▲圖 ▶ ▲ 国 ▶ ▲ 国 ▶ ● 国 ● のへ(で)

### Loop statements: while

| : 🗋 늘 🖺 🏪 @ : 🕨 📑 🛃 🥰 🦃 🌾 🦛 🔛 📫 🚝 🐘 🔛 💥 🥓 🔶 : 🔶 -> /Users/subh                                          | ayan_apple/Google                       | Drive/Python codes |                   |                | - 🔁 🔽        |
|----------------------------------------------------------------------------------------------------|-----------------------------------------|--------------------|-------------------|----------------|--------------|
| O O Editor                                                                                              | 00                                      |                    | Variable explorer |                |              |
| 🗘 © fescriptive_s © histo_ex.py 💿 loads.txt 💿 test2.py 💿 test3.py 💿 test_if_loop.py © test_while_lo < 🗲 | * 8 %                                   |                    |                   |                | ¢.           |
| 1#!/usr/bin/env python3                                                                                 | Name A                                  |                    | Size              |                | Value        |
| 2# -*- coding: utf-8 -*-                                                                                | Mean                                    | float64            | 1                 | 2.5            |              |
|                                                                                                    | Mean2                                   | float64            | 1                 | 2.5            |              |
| 3                                                                                                    | i                                       | int                | 1                 | 4              |              |
| 4 Created on Thu Aug 31 14:45:54 2017                                                                   | sum1                                    | int64              | 1                 | 10             |              |
| 5                                                                                                    | X                                       | int64              | (4,)              | ñ1             | +            |
| -                                                                                                    | ~                                       | 2                  | ,                 | Max            | A            |
| 6@author: subhayan_apple                                                                                |                                         |                    |                   |                |              |
| /                                                                                                    |                                         |                    |                   |                |              |
| 8                                                                                                    |                                         | Variable explor    | File explor       | er Help        |              |
| 9 import numpy as np                                                                                    | 0 0                                     |                    | IPython console   |                |              |
| 10 x=np.array ([1, 2, 3, 4])                                                                            | G Console 1                             | /A                 |                   |                | = ¢          |
|                                                                                                    | In [7]                                  | : runfil           | e('/U             | sers/          |              |
| 11  sum 1 = 0                                                                                           | subhayan_apple/Google Drive/            |                    |                   |                |              |
| 12 i=0                                                                                                  |                                         |                    | / 000g            |                | LVC/         |
| 13                                                                                                    |                                         | codes/             |                   |                |              |
| 14# for loop                                                                                            | <pre>test_while_loop.py', wdir='/</pre> |                    |                   |                |              |
|                                                                                                    | Users/                                  | subhayan           | apple             | e/Good         | ale          |
| 15while i <len(x):< td=""><td></td><td></td><td></td><td></td><td>·</td></len(x):<>                     |                                         |                    |                   |                | ·            |
| 16 sum1+=x[i]                                                                                           | Drive/Python codes')<br>Mean = 2.5      |                    |                   |                |              |
| 17 i+=1                                                                                                 | mean =                                  | 2.5                |                   |                |              |
| 18 Mean = sum1/len(x)                                                                                   |                                         |                    |                   |                |              |
| 19 print ('Mean = ',Mean)                                                                               | In [8]:                                 |                    |                   |                |              |
| Tahi Tur ( Licali – 'Licali)                                                                            |                                         |                    |                   |                |              |
|                                                                                                    |                                         |                    |                   |                |              |
|                                                                                                    |                                         |                    |                   |                |              |
|                                                                                                    |                                         |                    |                   |                |              |
|                                                                                                    |                                         | Python console     | History log       | Python console |              |
| Permissions: RW                                                                                         | End-of-lines: LF                        | Encoding: UTF-8    | Line: 17          |                | Memory: 77 % |

◆□ ▶ ◆□ ▶ ◆ □ ▶ ◆ □ ▶ ● ● ● ● ● ●

# Define a function

| - 🗅 😂 🖹 🐘 🧮 @ : 🕨 📑 🛃 🦃 🌾 🍂 : 州 📫 🚝 🔅 💓 📕 : 🖿 💥 🎤 🔶 : 🔶 🧇 Alsens/subl                            | 🗅 늘 🖻 🐎 🗮 🕐 🕨 🛃 🔀 🖨 👬 🔛 🗉 🖙 📻 ⇒ 🔳 🐻 💥 🖌 🍎 🍝 🔶 (Users/kubhayan, apple/Google Drive/Python codes 🛛 🕞 |                    |                |           |  |  |
|--------------------------------------------------------------------------------------------------|----------------------------------------------------------------------------------------------------|--------------------|----------------|-----------|--|--|
| O O Editor                                                                                       | 0 0                                                                                                | Variable explore   |                |           |  |  |
| 🖓 © concrete_test.py © descriptive_statistics.py © histo_ex.py © loads.txt © test2.py © test3.py | 1 B 9                                                                                              |                    |                | ф.        |  |  |
| 1#!/usr/bin/env python3                                                                          | Name A Type                                                                                        | Size               | Value          |           |  |  |
| 2# -*- coding: utf-8 -*-                                                                         | Mean float64                                                                                       |                    | 2.5            |           |  |  |
|                                                                                                  | i int                                                                                              | 1                  | 3              |           |  |  |
| 3"""                                                                                             | sum1 int64                                                                                         | 1                  | 10             |           |  |  |
| 4 Created on Tue Aug 29 15:54:29 2017                                                            | x int64                                                                                            | (4.)               |                |           |  |  |
| 5                                                                                                |                                                                                                    |                    |                |           |  |  |
| 6@author: subhayan apple                                                                         |                                                                                                    |                    |                |           |  |  |
|                                                                                                  |                                                                                                    |                    |                |           |  |  |
| 7                                                                                                |                                                                                                    |                    |                |           |  |  |
| 8                                                                                                | Variable e                                                                                         | xplorer File explo | rer Help       |           |  |  |
| 9 import numpy as np                                                                             | O O IPython console                                                                                |                    |                |           |  |  |
| 10                                                                                               | Pytnon codes                                                                                       | Test               | ov: wai        | r=:/      |  |  |
|                                                                                                  |                                                                                                    |                    |                | - /       |  |  |
| <pre>11def my_mean_fun(data):</pre>                                                              | Users/subhay                                                                                       |                    |                |           |  |  |
| 12 sum1 = 0                                                                                      | Drive/Python                                                                                       | codes'             | )              |           |  |  |
| <pre>13 for i in range(len(data)):</pre>                                                         | Mean = $2.5$                                                                                       |                    |                |           |  |  |
| 14 sum1+=data[i]                                                                                 |                                                                                                    |                    |                |           |  |  |
| 15 Mean = sum1/len(data)                                                                         | <pre>In [2]: runfile('/Users/</pre>                                                                |                    |                |           |  |  |
|                                                                                                  |                                                                                                    |                    |                |           |  |  |
| 16 <b>return</b> (Mean)                                                                          | <pre>subhayan_apple/Google Drive/</pre>                                                            |                    |                |           |  |  |
| 17                                                                                               | Python codes                                                                                       | /test3.            | py', wdi       | r='/      |  |  |
| 18x=np.array ([1, 2, 3, 4])                                                                      | Users/subhayan apple/Google                                                                        |                    |                |           |  |  |
| $19$ Mean = my_mean_fun(x)                                                                       | Drive/Python codes')                                                                               |                    |                |           |  |  |
|                                                                                                  |                                                                                                    |                    |                |           |  |  |
| 20print ('Mean = ',Mean)                                                                         | Mean = $2.5$                                                                                       |                    |                |           |  |  |
|                                                                                                  |                                                                                                    |                    |                |           |  |  |
|                                                                                                  | In [3]:                                                                                            |                    |                |           |  |  |
|                                                                                                  | Python conso                                                                                       | e History log      | Python console |           |  |  |
| Permissions: RW                                                                                  | End-of-lines: LF Encoding: UTF-                                                                    |                    |                | ory: 73 % |  |  |

◆□ ▶ ◆□ ▶ ◆三 ▶ ◆□ ▶ ◆□ ▶

- You can find the codes and notes used during the discussion sessions on my website: www.subhayande.com under the Tutorials tab.
- Office hours: M 2-4 pm, W 4-6 pm (KAP 115).

### THANK YOU